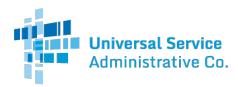

# **National Verifier Staging Environment**

### Access the Staging (Pre-Production) Environment

- <u>Here</u>
- Service providers should use their existing NLAD or National Verifier credentials to log into the National Verifier staging environment

### **Staging Functionality**

Service providers will be able to test the following using the National Verifier service provider portal staging environment:

- Creating new applications
- Checking Lifeline eligibility
- Receiving a mock response and viewing eligibility results based on the PII entered

Service providers may submit test application for mock consumers in **National Verifier launch states**. The staging environment will not connect to state or federal data.

Instead, service providers must use the chart below to receive specific qualification results:

| National Verifier<br>Validation                | PII Field Used for<br>Mock Result | Successful Mock<br>Return Result | Failure Mock Return<br>Result                    |
|------------------------------------------------|-----------------------------------|----------------------------------|--------------------------------------------------|
| Eligibility (State and<br>Federal Data Source) | SSN4/Tribal ID                    | First digit = even number        | First digit = odd number<br>or Tribal ID/no SSN4 |
| TPIV                                           | Last Name                         | First letter = A, B, C or V-Z    | First letter = D-U                               |
| Address Validation                             | Address                           | First Letter = A-M               | First Letter = N-Z                               |

#### Note:

For Address Validation you must format the Address Line 1 with a number and then the first letter of the street name will determine whether the address passes or fails. (ex: 123 Fake St)

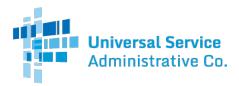

• If a user is submitting an application with a benefit qualifying person (BQP), the mock eligibility result will be applied on the BQP's SSN4/tribal ID. Mock TPIV and AMS results will still only be applied to the consumer.

Service providers will need to upload fake or test support documentation for the following errors:

- TPIV (third-party identity verification)
- Under 18
- Eligibility data source

# **Manual Review of Test Applications**

To request a manual review, service providers must:

- 1. Upload test documentation to resolve any error(s) mentioned above
- 2. Email ACProgram@usac.org with
  - a. The application ID number(s)
  - b. The desired result(s) (e.g. approve or reject)

USAC will only approve or reject test applications based on service provider request, and this will not validate that the documentation submitted is acceptable documentation to resolve the error(s). Please also note that the most expedient method of testing enrollment is to create test accounts which pass all checks and therefore do not require any manual review.

### **Enroll Test Consumers**

Service providers may practice enrolling a consumer in the <u>National Lifeline</u> <u>Accountability Database (NLAD) staging environment</u> with test applications qualified in the <u>National Verifier staging environment</u>.

# Support

• Questions? Email <u>ACProgram@usac.org</u>